# How to Ensure Quizzes Created With ProProfs Work on Safari

Superior HTML5 technology powers quizzes created at ProProfs. This technology ensures that your quizzes on ProProfs load faster and run on all kinds of mobile devices such as iPhone, iPad, Android. Also on browsers including Internet Explorer, Firefox, Safari, Google Chrome and more.

However, at times Safari's default cookie settings block third-party apps. As a result, learners trying to access <u>quizzes embedded on your website</u> or blog using Safari might not be able to do so. In case you are accessing your quiz directly at ProProfs.com, the same will work fine across all platforms and mobile devices.

\*Note: This article describes a rare scenario that usually does not happen unless

the settings in the browser are non-default.

#### How to fix Safari issues on a laptop, iPhone, and iPad?

- **1.** Safari on Windows
- 2. Safari on Mac
- **3.** Safari on iPad
- 4. Safari on iPhone

### **Safari on Windows**

**Step 1.** Open Safari and go to the quiz that is not working. Go to Safari settings and click on **Preferences**.

| Copyright © 2014 ProProfs | Page 1 |
|---------------------------|--------|
|---------------------------|--------|

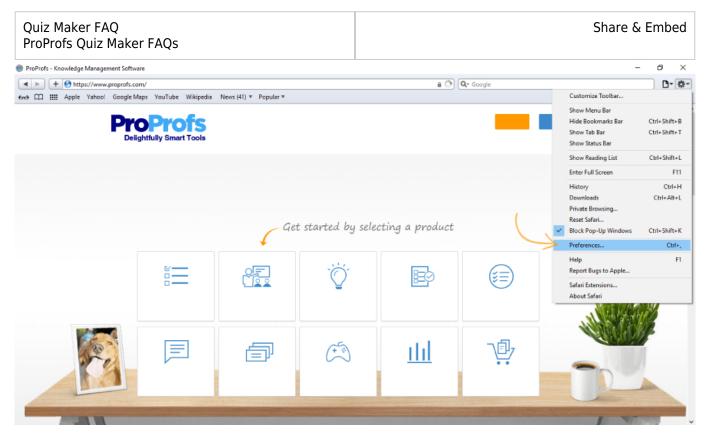

**Step 2.** Under **Privacy** tag >> **Block cookies**, you can see three options: "From third party and advertisers," "Always" and "Never." Make sure Block cookies is set to "**Never**."

| Profs<br>Ily Smart Tools | Products             | Pricing Solutions                                                                                                    | Blogs About Us                                                                                                    | Contact Us              | Sign Up Free |
|--------------------------|----------------------|----------------------------------------------------------------------------------------------------|----------------------------------------------------------------------------------------------------|-------------------------|--------------|
| sti                      | Appearance Bookmarks | - RSS 🗾                                                                                                    | es. educ                                                                                                    | ×                       | d<br>Is!     |
| Quizze                   |                      | Block cookies: O<br>Block cookies: O<br>Block cookie | Remove All Website Data<br>websites stored cookies or o<br>From third parties and adve<br>Always<br>Never<br>Prompt for each website on<br>Prompt for each website on | rtisers<br>ice each day |              |
| Live Chat                | Flashcards           |                                                                                                    | Polls                                                                                                    | ?<br>Store              |              |

### **Safari on Mac**

**Step 1:** Open Safari and go to the quiz that is not working. Click **Safari > Preferences**.

| Copyright © 2014 ProProfs | Page 2 |
|---------------------------|--------|
|---------------------------|--------|

| Ś | Safari    | File    | Edit    | View | History |
|---|-----------|---------|---------|------|---------|
|   | About Sa  | afari   |         |      |         |
|   | Safari Ex | tensio  | ns      |      |         |
|   | Preferen  | ces     |         |      | ж,      |
|   | Privacy F | Report. |         |      |         |
|   | Settings  | for pro | profs.c | om   |         |
|   | Clear His | story   |         |      |         |
|   | Create P  | rofile  |         |      |         |
|   | Services  |         |         |      | >       |
|   | Hide Safa | ari     |         |      | жн      |
|   | Hide Oth  | ers     |         |      | ∖сжн    |
|   | Show All  |         |         |      |         |
|   | Quit Safa | ari     |         |      | ЖQ      |
|   |           |         |         |      |         |

Step 2: Go to the Privacy tab. Untick the checkbox for "Prevent cross-site tracking".

|                   |                    |             |                            | Priv                       | acy          |                          |                                      |                  |                |               |
|-------------------|--------------------|-------------|----------------------------|----------------------------|--------------|--------------------------|--------------------------------------|------------------|----------------|---------------|
| ~ 0 0             | AutoFill Passwords | Q<br>Search | Security                   | Privacy                    | Websites     | Profiles                 | ညာ<br>Extensions                     | හිැං<br>Advanced | )<br>Developer | Feature Flags |
|                   | Website tra        | cking:      | Prevent                    | cross-site                 | e tracking   | ]                        |                                      |                  |                |               |
|                   | Hide IP ad         | dress: 🗸    | Your IP ad<br>like your lo | dress can l<br>ocation. To | be used to d | etermine p<br>informatio | ersonal inforr<br>n, Safari can<br>e |                  |                |               |
|                   | Website            | data:       | Manage W                   | /ebsite Da                 | ata          |                          |                                      |                  |                |               |
|                   | Private Brow       | wsing:      | Require                    | password                   | l to view lo | cked tabs                | 5                                    |                  |                |               |
| Advanced Settings | S                  |             |                            |                            |              |                          |                                      | About            | Safari & Pri   | vacy ?        |

**Step 3:** Click on **Advanced Settings** (located in the bottom-left corner of the Privacy tab) or go to the **Advanced tab** directly.

• Ensure the option "Block all cookies" is disabled.

| Quiz Maker FAQ<br>ProProfs Quiz Maker FAQs                                                                                                    | Share & Embed                                                 |  |  |
|----------------------------------------------------------------------------------------------------|---------------------------------------------------------------|--|--|
| Adva Adva                                                                                                    | inced                                                         |  |  |
| General Tabs AutoFill Passwords Search Security Privacy                                                                                                    | Websites Profiles Extensions Advanced Developer Feature Flags |  |  |
| Smart Search field: 🗹 Show full website address                                                                                                    |                                                               |  |  |
| Accessibility: O Never use font sizes smalle                                                                                                    | r than 9 🕑                                                    |  |  |
| Press Tab to highlight each                                                                                                    |                                                               |  |  |
| Option-Tab highlights each item                                                                                                    |                                                               |  |  |
| <ul> <li>Privacy: Vuse advanced tracking and fingerprinting protection in Private Browsing </li> <li>Allow privacy-preserving measurement of ad effectiveness</li> <li>Block all cookies</li> </ul> |                                                               |  |  |
| Reading List: Save articles for offline read                                                                                                    | Jing automatically                                            |  |  |
| Style sheet: None Selected                                                                                                    |                                                               |  |  |
| Default encoding: Western (ISO Latin 1)                                                                                                    |                                                               |  |  |
| Proxies: Change Settings                                                                                                    |                                                               |  |  |
| Show features for web deve                                                                                                    | elopers                                                       |  |  |

## Safari on iPad

Step 1. Open iPad settings and select Safari.

| Copyright © 2014 ProProfs | Page 4 |
|---------------------------|--------|
|---------------------------|--------|

| Quiz Maker FAQ<br>IroProfs Quiz Maker FAQs | Share & Eml                                 |
|--------------------------------------------|---------------------------------------------|
| Passood                                    | Safari                                      |
| - Battery                                  | SEARCH                                      |
| Privacy                                    | Search Engine Google >                      |
|                                            | Search Engine Suggestions                   |
| durgesh@proprofs.com                       | Safari Suggestions                          |
| iTunes & App Store                         | Quick Website Search On >                   |
|                                            | Preload Top Hit                             |
| Mail, Contacts, Calendars                  | About Search & Privacy                      |
| Notes                                      | GENERAL                                     |
| Reminders                                  | Passwords >                                 |
| Messages                                   | AutoFill                                    |
| FaceTime                                   | Frequently Visited Sites                    |
| Maps                                       | Favorites Favorites >                       |
| Safari                                     | Open New Tabs in Background                 |
| News                                       | Show Favorites Bar                          |
| 7 Music                                    | Show Tab Bar                                |
| Videos                                     | Block Pop-ups                               |
| Photos & Camera                            | PRIVACY & SECURITY                          |
| iBooks                                     | Do Not Track                                |
| Podcasts                                   | Block Cookies Allow from Websites I Visit > |
|                                            | Fraudulent Website Warning                  |
| Same Center                                | About Safari & Privacy                      |

**Step 2.** In **Privacy** >> **Block Cookies**, you can see four options: "Always Block," "Allow from Current Website Only," "Allow from websites I Visit," and "Always Allow." Make sure Block Cookies is set to "**Always Allow**."

| Copyright © 2014 ProProfs | Page 5 |
|---------------------------|--------|
|---------------------------|--------|

| 6        | Passood Settings               | 🗙 Saf | ari         | Block Cookies      |   |
|----------|--------------------------------|-------|-------------|--------------------|---|
|          | Battery                        | co    | OKIES AND W | EBSITE DATA        |   |
|          | Privacy                        |       | ays Block   |                    |   |
|          |                                | Alle  | ow from Cu  | rrent Website Only |   |
|          | iCloud<br>durgesh@proprofs.com | Alle  | ow from We  | ebsites I Visit    |   |
| A        | iTunes & App Store             | Alv   | vays Allow  | F                  | ~ |
|          |                                | _     |             | 5                  |   |
|          | Mail, Contacts, Calendars      | _     |             | )                  |   |
|          | Notes                          | _     |             |                    |   |
|          | Reminders                      |       |             |                    |   |
|          | Messages                       |       |             |                    |   |
|          | FaceTime                       |       |             |                    |   |
|          | Maps                           |       |             |                    |   |
| <u>⁄</u> | Safari                         |       |             |                    |   |
|          | News                           |       |             |                    |   |
|          |                                |       |             |                    |   |
| ,        | Music                          |       |             |                    |   |
| **       | Videos                         |       |             |                    |   |
|          | Photos & Camera                |       |             |                    |   |
|          | iBooks                         |       |             |                    |   |
| P        | Podcasts                       |       |             |                    |   |
| 5        | Game Center                    |       |             |                    |   |

#### Quiz Maker FAQ ProProfs Quiz Maker FAQs **Safari on iPhone**

Step 1. Open iPhone settings and select Safari.

| Copyright © | 2014 ProProfs | Page 7 |
|-------------|---------------|--------|
|             |               |        |

| Share & Embed |
|---------------|
|               |
|               |
|               |

# Settings

| 0              | Contacts  | > |
|----------------|-----------|---|
|                | Calendar  | > |
|                | Notes     | > |
|                | Reminders | > |
|                | Phone     | > |
|                | Messages  | > |
|                | FaceTime  | > |
| 0              | Maps      | > |
| W + N<br>s = c | Compass   | > |
| $\checkmark$   | Safari 🧲  | > |
|                |           |   |
| 5              | Music     | > |
| <b>}</b>       | Videos    | > |
| -              | Photos    | > |

**Step 2.** In safari settings, click **Advanced**.

Quiz Maker FAQ ProProfs Quiz Maker FAQs

| SettingsSafariFraudulent Website WarningAbout Safari & PrivacyClear History and Website DataSETTINGS FOR WEBSITESShare Across Devices |   |  |
|----------------------------------------------------------------------------------------------------|---|--|
| About Safari & Privacy<br>Clear History and Website Data<br>SETTINGS FOR WEBSITES                                                     |   |  |
| Clear History and Website Data<br>SETTINGS FOR WEBSITES                                                                               |   |  |
| SETTINGS FOR WEBSITES                                                                                                    |   |  |
|                                                                                                    |   |  |
| Share Across Devices                                                                                                    |   |  |
|                                                                                                    |   |  |
|                                                                                                    |   |  |
| Page Zoom                                                                                                    | > |  |
| Request Desktop Website                                                                                                    | > |  |
| Reader                                                                                                    | > |  |
| Camera                                                                                                    | > |  |
| Microphone                                                                                                    | > |  |
| Location                                                                                                    | > |  |
| READING LIST                                                                                                    |   |  |
| Automatically Save Offline                                                                                                    |   |  |
| Automatically save all Reading List items from iCloud for offline reading.                                                            |   |  |
| Advanced                                                                                                    | > |  |
|                                                                                                    |   |  |

| Copyright © 2014 ProProfs | Page 11 |
|---------------------------|---------|

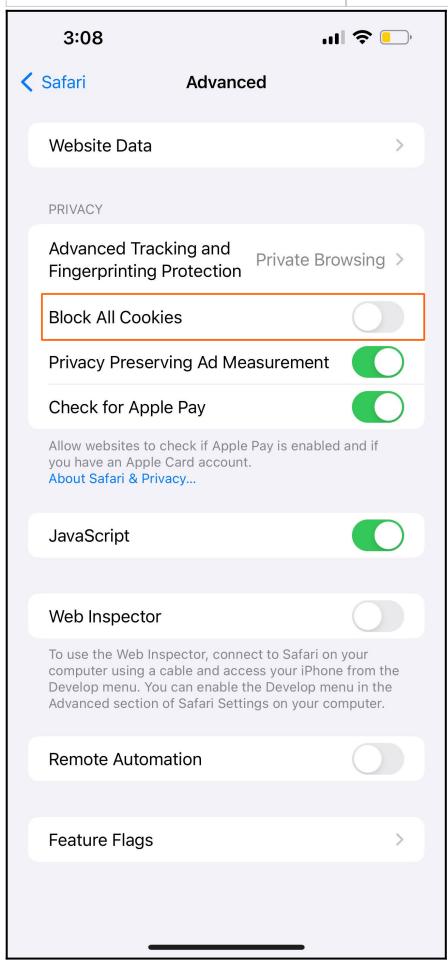

**Related Articles:** 

How to Embed Your Quiz on Facebook How to Embed Youtube Videos in Your Quiz? How Do I Embed Quiz On Google Sites?

| Copyright © 2014 ProProfs | Page 13 |
|---------------------------|---------|
| <br>                      | -       |